## **BAB II**

# **TINJAUAN PUSTAKA DAN LANDASAN TEORI**

### **2.1. Tinjauan Pustaka**

Kristanto dkk. (2018) telah mendesain sistem mekanik *plasma cutter*  menggunakan prinsip *run stabilizer process* adalah suatu desain mesin penstabil yang diperuntukan untuk *plasma cutter* dengan menunjang pemotongan plat logam ketebalan 15mm. Desain mesin ini sendiri memiliki 3 bagian utama lengan pengatur titik potong, badan mesin dan rel mesin. Dalam proses mendesain ini penulis menggunakan beberapa fitur dari aplikasi *design enginerring* untuk mempermudah proses desain dari tiap-tiap komponen alat.

Kumar dkk. (2017) telah merancang dan membuat *pantograph* universal gas *cutting machine* yang akan digunakan untuk memotong plat MS menjadi berbagai bentuk. Mesin ini sederhana dan mudah dioperasikan, bahkan orang awam pun dapat memahami prinsip mesin ini. Pengoperasian sepenuhnya manual dan karenanya tidak mengkonsumsi daya.

Zuhair dkk. (2022) telah merancang mekanisme *flame cutting* berbasis arduino. Pengoperasiaannya tidak menggunakan CNC dikarenakan tidak semua orang mudah belajar dengan cepat tentang pemprogaman CNC. Dan mekanisme yang dicari berupa gerak meniru dengan kemiripan pada benda sebelumnya. Maka dipilih metode meniru gerak pantograf.

#### **2.2. Landasan Teori**

## *2.2.1 Flame Cutting*

*Flame cutting* adalah merupakan cara pemotongan dengan gas oksigen. Mesin ini menggunakan gas oksigen dan asetelin yang bercampur. Kemudian gas tersebut berhembus kepermukaan material hingga mencapai suhu 800-900. Kemudian gas oksigen bertekanan tinggi atau gas pemotong lainya disemburkan ke bagian yang dipanaskan tersebut dan terjadilah proses pembakaran yang membentuk oksida baja. Karena titik leleh oksida baja lebih rendah. Maka oksida tersebut mencair dan terhembus oleh gas pemotong dengan ini terjadi pemotongan (Wiryosumarto dan Okumura,2018).

# **2.2.2 Pantograf**

Pantograf (*pantograph*) alat yang berfungsi untuk menyalin, memperbesar atau untuk memperkecil sebuah objek. Dengan menggunakan ini seseorang dapat menyalin dan mengubah ukuran suatu objek sesuai dengan yang diinginkan. Pantograf sudah ada sejak tahun 1603 dan berasal dari negeri Roma. Tetapi seiring perkembangannya teknologi, masyarakat mulai beralih pada mesin fotokopi atau *scanner*. Cara kerja pantograf berdasarkan jajargenjang. Tiga dari empat sisi jajaran genjang(a,b, dan c) mempunyai skala faktor yang sama. Skala pada ketiga sisi tersebut dapat diubah-ubah sesuai dengan kebutuhan. Atur masing-masing lengan pantograf sesuai skala yang diinginkan. Kemudian letakan objek yang akan disalin atau diperbesar ditempat yang disediakan, dan letakkan bagian yang lain disisi yang berbeda yang sudah dilengkapi alat untuk menyalin objek yang akan ditiru (Zuhair dkk,2022).

### **2.2.3 Perancangan**

Perancangan adalah merumuskan suatu rancangan dalam memenuhi kebutuhan manusia. Pada mulanya suatu kebutuhan tertentu mungkin dengan mudah dapat diutarakan secara jelas. Sebelum sebuah produk dibuat terlebih dahulu dilakukan proses perancangan yang nantinya menghasilkan sebuah gambar skets atau gambar sederhana dari produk yang akan dibuat. Gambar sketsa yang sudah dibuat kemudian digambar kembali dengan aturan gambar sehingga dapat dimengerti oleh semua orang yang ikut terlibat dalam proses pembuatan produk tersebut. Gambar hasil perencanaan adalah hasil akhir dari proses perencanaan dan sebuah produk dibuat dengan gambar-gambar rancangannya, dalam hal ini dinamakan sebagai gambar kerja (Shigle dan Mitchel,1999).

### **2.2.4 Gambar Teknik**

Gambar sebagai "Bahasa Teknik" Gambar merupakan sebuah alat untuk menyatakan maksud dari seorang sarjana teknik. Oleh karena itu gambar sering juga disebut sebagai "bahasa teknik" atau "bahasa untuk sarjana teknik". Penerusan informasi adalah fungsi yang penting untuk bahasa maupun gambar. Gambar

bagaimanapun juga adalah "bahasa teknik", oleh karena itu diharapkan bahwa gambar harus meneruskan keterangan-keterangan secara tepat dan objektif. Dalam hal bahasa, kalimat pendek dan ringkas harus mencakup keterangan- keterangan dan pikiran-pikiran yang berlimpah. Hal ini hanya dapat dicapai oleh kemampuan, karir dan watak dari penulis. Di lain pihak keterangan dan pikiran demikan hanya dapat dimengerti oleh pembaca yang terdidik. Keterangan-keterangan dalam gambar, yang tidak dapat dinyatakan dalam bahasa, harus diberikan secukupnya sebagai lambang-lambang. Oleh karena itu, berapa banyak dan berapa tinggi mutu keterangan yang dapat diberikan dalam gambar, tergantung dari bakat perancang gambar (*design drafter*). Sebagai juru gambar sangat penting untuk memberikan gambar yang "tepat" dengan mem- pertimbangkan pembacanya. Untuk pembaca, penting juga berapa banyak ketera- ngan yang dapat dibacanya dengan teliti dari gambar (Takeshi dan Sugiarto, 2008).

Fungsi gambar adalah bahasa teknik dan pola informasi seperti yang telah dibahas pada bab depan (Takeshi dan Sugiarto, 2008). Tugas gambar digolongkan dalam tiga golongan berikut;

a. Penyampaian Informasi

Gambar mempunyai tugas meneruskan maksud dari perancang dengan tepat kepada orang-orang yang bersangkutan, kepada perencanaan proses, pembuatan, pemeriksaan, perakitan. Orang-orang yang bersangkutan bukan saja orang-orang dalam pabrik sendiri, tetapi juga orang-orang dalam pabrik sub kontrak ataupun orang-orang asing dengan bahasa lain. Penafsiran gambar diperlukan untuk penentuan secara objektif. Untuk itu standar-standar, sebagai tata bahasa teknik, diperlukan untuk menyediakan "ketentuan-ketentuan yang cukup".

b. Pengawetan, penyimpanan dan penggunaan keterangan

Gambar merupakan data teknis yang sangat ampuh, di mana teknologi dari suatu perusahaan dipadatkan dan dikumpulkan. Oleh karena itu gambar bukan saja diawetkan untuk mensuplai bagian-bagian produk untuk perbaikan (reparasi) atau untuk diperbaiki, tetapi gambar-gambar diperlukan juga untuk disimpan dan dipergunakan sebagai bahan informasi untuk rencana-rencana baru di kemudian hari. Untuk ini diperlukan cara-cara penyimpanan, kodifikasi nomor urut gambar

dan sebagainya. Kodifikasi nomor urut gambar dan cara-cara penyimpanan gambar tidak cukup untuk keperluan tugas ini. Karena ruang untuk penyimpanan gambar memerlukan tempat yang luas, dibuatlah film mikro, yang ditempelkan pada kartukartu berlubang untuk disimpan.

### c. Cara-cara pemikiran dalam penyiapan informasi

Dalam perencanaan, konsep abstrak yang melintas dalam pikiran diwujudkan dalam bentuk gambar melalui proses. Masalahnya pertama-tama dianalisa dan disintesa dengan gambar. Kemudian gambarnya diteliti dan dievaluasi. Proses ini diulang-ulang, sehingga dapat dihasilkan gambar-gambar yang sempurna. Dengan demikian gambar tidak hanya melukiskan gambar, tetapi berfungsi juga sebagai peningkat daya berpikir untuk perencana. Oleh karena itu sarjana teknik tanpa kemampuan menggambar, kekurangan cara penyampaian keinginan, maupun kekurangan cara menerangkan yang sangat penting.

Gambar teknik merupakan suatu metode yang digunakan untuk mendeskripsikan suatu objek kepada seluruh personal yang fokus pada pekerjaanpekerjaan teknik seperti desain dan manufaktur, konstruksi bangunan, dan lain sebagainya.

## **a) Garis Gambar**

Tipe garis yang sering digunakan dalam gambar teknik dijelaskan dalam tabel berikut. Contoh tabel macam-macam garis gambar terdapat pada tabel 2.1 berikut ini.

|   | Jenis Garis | Keterangan                                                             | Penggunaan                                                                                                    |
|---|-------------|------------------------------------------------------------------------|----------------------------------------------------------------------------------------------------|
| А |             | <b>Tebal Kontinyu</b>                                                  | A1<br>Garis benda nyata (garis benda terlihat)                                                                                                    |
| в |             | Garis Tipis Kontinyu<br>(Lurus atau Lengkung)                          | B1 Garis khayal berpotongan (garis<br>imaginer)<br><b>B2</b> Garis ukuran<br><b>B3</b> Garis proyeksi<br><b>B4</b> Garis penunjuk<br><b>B5</b> Garis arsir<br>B6 Garis nyata pada penampang yang<br>diputar di tempat<br><b>B7</b> Garis sumbu pendek |
| C |             | Garis Tipis Kontinyu Bebas                                             | C1 Garis batas yang dipotong, jika batasnya<br>bukan garis bergores tipis                                                                                                    |
| D |             | Garis Tipis Kontinyu Dengan<br>Zig Zag                                 | D1 Sama dengan C1                                                                                                    |
| E |             | Garis Gores Tebal                                                      | E1 Garis gambar terhalang<br>(Garis benda terhalang)                                                                                                    |
| F |             | Garis Bergores Tipis                                                   | F1 Garis sumbu<br>F <sub>2</sub> Garis simetri<br>F3 Garis lintasan                                                                                                    |
| G |             | Garis Bergores Tipis yang<br>Dipertebal ujungnya dan<br>Perubahan Arah | G1 Garis yang menunjukan bidang potong                                                                                                    |
| н |             | Garis Bergores Tebal                                                   | Garis yang menunjukan permukaan<br>H1 benda kerja yang harus mendapatkan<br>pengerjaan khusus                                                                                                    |
| ı |             | Garis Bergores Ganda Tipis                                             | 11 Garis benda/bagian yang berdekatan<br>12 Posisi alternatif dan batas kedudukan<br>benda yang bergerak<br>13 Garis sistem                                                                                                    |

**Tabel 2. 1** Jenis,tebal, dan penggunaan garis gambar (Anonim, 2018)

### **b) Aksonometri**

Aksonometri merupakan cara penampilan gambar 3D dengan cara memutar benda sehingga 3 permukaan benda dapat terlihat. Posisi pemutaran benda dalam penyajian dapat dilakukan dalam 3 posisi yakni isometri, dimetri dan trimetri.

Isometri merupakan cara penampilan gambar 3D dengan sudut α dan β yang sama. Cara penampilan gambar 3D isometri merupakan cara yang paling sering digunakan. Penampilan aksonometri dapat dilihat pada gambar 2.1 berikut ini.

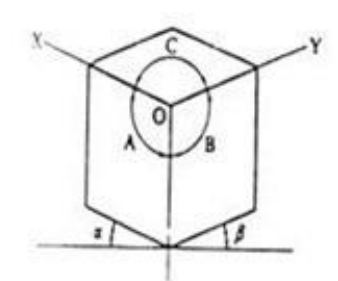

**Gambar 2. 1** Sumbu aksis gambar aksonometri (sumber : Anonim, 2014)

### **c) Potongan**

Aturan dasar pemberian ukuran dalam gambar teknik adalah hanya diperbolehkan pada garis nyata dan tidak diperbolehkan memberikan ukuran pada garis bagian tersembunyi. Untuk membantu dan memenuhi aturan gambar, bagian luar gambar yang menutupi bagian dalam harus dibuang atau dihilangkan. Proses penghilangan bagian luar dengan tujuan untuk memperlihatkan bagian dalam ini disebut dengan proses pemotongan. Sehingga gambar yang dihasilkan berupa gambar potongan.

# **d) Toleransi**

Dalam proses pengerjaan atau pembuatan komponen, aspek ketidaktelitian pasti muncul dan menghasilkan ukuran yang tidak presisi. Kepresisian merupakan tingkat ketelitian yang dibutuhkan untuk meyakinkan fungsional yang diinginkan. Untuk mengatasi hal tersebut agar kepresisian benda dapat terpenuhi, maka ukuran benda diizinkan berada diantara dua batas ukuran. Perbedaan dua batas ukuran tersebut disebut dengan toleransi.

### **e) Nilai Kekasaran Permukaan**

Kekasaran permukaan merupakan simbol yang mengindikasikan kebutuhan kekasaran permukaan benda. Karena suatu benda itu sendiri merupakan penyimpangan dari jarak hasil pengerjaan pada permukaan benda kerja. Nilai dari kekasaran permukaan dapat dilihat pada tabel 2.2 berikut ini.

| Kekasaran Ra (µm) | Tingkat kekasaran | Panjang sampel (mm) |
|-------------------|-------------------|---------------------|
| 50                | N <sub>12</sub>   |                     |
| 25                | N <sub>11</sub>   |                     |
| 12,5              | N <sub>10</sub>   | 2,5                 |
| 6,3               | N9                |                     |
| 3,2               | N <sub>8</sub>    | 0,8                 |
| 1,6               | N7                |                     |
| 0,8               | N <sub>6</sub>    |                     |
| 0,4               | N <sub>5</sub>    |                     |
| 0.2               | N4                | 0.25                |
| 0.1               | N <sub>3</sub>    |                     |
| 0.05              | N2                |                     |
| 0.025             | N <sub>1</sub>    | 0.08                |

**Tabel 2. 2** Nilai kekasaran permukaan (Anonim, 2018)

#### **2.2.5** *Solidwork*

*Solidwork* merupakan progam yang dirancang untuk keperluan bidang teknik seperti desain produk, desain mesin, desain mold, dan keperluan teknik lainnya. Dan *solidwork professional* adalah *software* CAD yang menyediakan *feature-based*, *parametric* solid dan bergerak pada pemodelan 3Dimensi.( Arsada, 2012).

Tampilan *software Solidworks* tidak jauh berbeda dengan *software-software*  lain yang berjalan diatas *windows*, jadi tidak ada yang akan merasa aneh dengan tampilan dari *Solidworks*. Gambar 2.2 dibawah merupakan tampilan awal dari *Solidworks.*

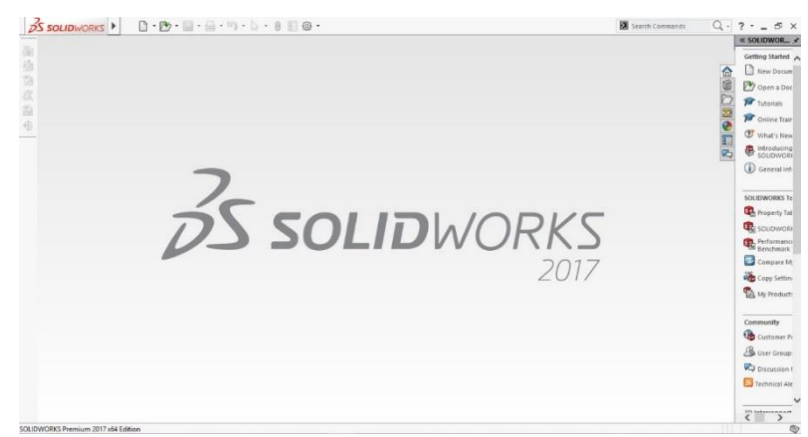

**Gambar 2. 2** Tampilan awal pada *solidworks*  (Sumber: dokumentasi sendiri)

*Solidworks* menyediakan 3 templates utama yaitu:

1) *Part*

*Part* adalah sebuah object 3D yang terbentuk dari *feature-feature*. Sebuah *part* bisa menjadi sebuah komponen pada suatu assembly, dan juga bisa digambarkan dalam bentuk 2D pada sebuah *drawing*. *Feature* adalah bentukan dan operasi-operasi yang membentuk *part. Base feature* merupakan *feature* yang pertama kali dibuat. *Extension file* untuk *part Solidworks* adalah .SLDPRT. 2) *Assembly*

*Assembly* adalah sebuah document dimana *parts*, *feature* dan *assembly* lain (*Sub Assembly*) dipasangkan/disatukan bersama. *Extension file* untuk *Solidworks Assembly* adalah SLDASM.

### 3) *Drawing*

*Drawing* adalah *templates* yang digunakan untuk membuat gambar kerja 2D/2D *engineering Drawing* dari *single component* (*part*) maupun *Assembly* yang sudah kita buat. *Extension file* untuk *Solidworks Drawing* adalah memperlihatkan 3 templates dari *Solidworks*. Berikut ini gambar 2.3 merukapan 3 *templates* pada *solidworks*.

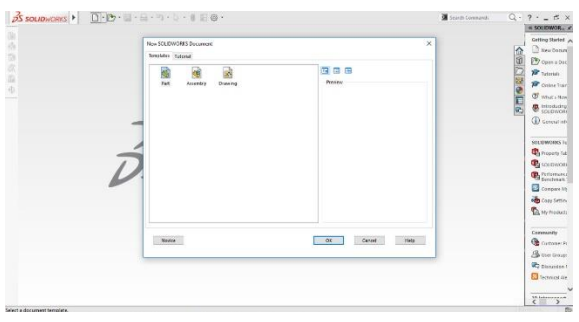

**Gambar 2. 3** *Templates* pada *solidworks* (sumber : dokumentasi pribadi)

Dalam proses mendesain suatu benda kerja, perlu dipahami terlebih dahulu beberapa fitur atau *tools* yang akan digunakan. Berikut beberapa fitur atau *tools* dalam mendesain pantograf *flame cutting*:

# **a)** *Plane*

*Plane* merupakan bidang yang dapat digunakan dalam membuat sketsa 2 dimensi. Setiap membuat *part* baru, *Plane* yang disiapkan oleh *solidworks* yaitu *front, right*, dan *top plane*. Namun pengguna *solidworks* dapat menambahkan *plane* sendiri sesuai kebutuhan. *Plane* dapat dilihat pada gambar 2.4 berikut ini.

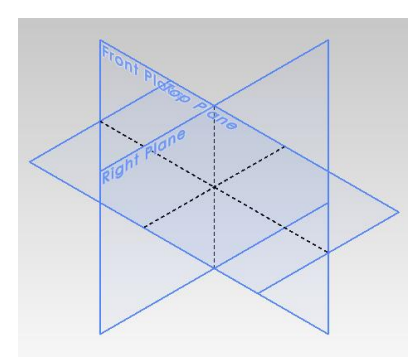

**Gambar 2. 4** *Planes* pada *solidworks* (Gill, 2012)

### **b) Sketsa**

Untuk membuat sketsa 2 dimensi, dapat dilakukan dengan mengklik *sketch* pada *Sketch* di *ribbon* menu. Lalu pengguna akan memilih 1 dari 3 *plane* awal (*top*, *right* atau *front*). *Sketch* yang dapat di gambar sangat beragam dan mudah, dari bangun paling sederhana hingga lingkaran, segi banyak, tulisan, *text*, dan *plane*. Lalu untuk mengatur dimensi sketsa 2 dimensi, dapat dilakukan dengan mudah menggunakan *Smart Dimension*. Ukuran sketsa yang dibentuk sesuai dengan skala sehingga ukuran sebenarya dapat dilihat dengan tepat. Untuk satuan yang digunakan, dapat dipilih di sisi kanan bawah, seperti mmgs (milimeter, gram, sekon), IPS (inci, pounds, sekon).

## **c) Fitur-Fitur Dasar**

Fitur-fitur dasar yang sering digunakan adalah *Extruded*, *Revolved*, *Swept*, *Lofted*. Fitur-fitur tersebut ada 2 macam, ada *boss* dan *cut*. *Boss* digunakan untuk membentuk sketsa 2 dimensi menjadi 3 dimensi. Sedangkan *cut* digunakan untuk menghilangkan sebagian dari objek 3 dimensi.

## **2.2.6 Proses Perancangan Menurut VDI 2222**

VDI merupakan singkatan dari Verein Deutsche Ingenieuer yang artinya adalah Persatuan Insinyur Jerman. Perancangan menurut VDI 2222 lebih sederhana dan lebih singkat (pujono, 2008). Tahapan perancangan menurut VDI 2222 dapat dilihat pada gambar 2.5 dibawah .

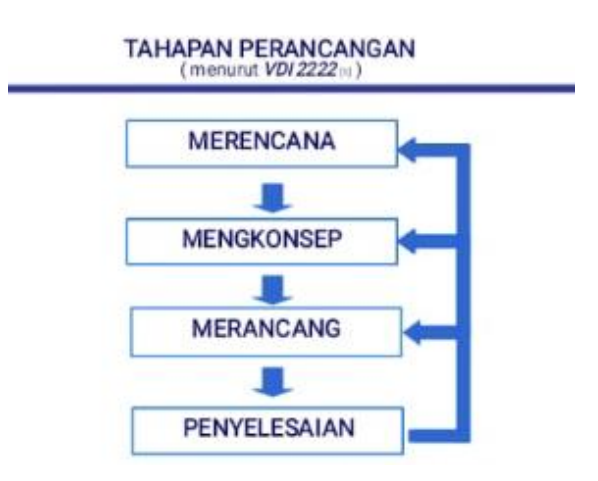

**Gambar 2. 5** Diagram VDI 2222 (Pujono,2008)

Uraian tahapan perancangan menurut VDI 2222 adalah sebagai berikut :

## a. Merencana

Yaitu merencanakan desain yang akan dibuat. Tahap ini beris tentang masukan desain dan rencana realisasi desain tersebut. Tahapan ini sama dengan tahap input desan dan rencana desain.

b. Mengkonsep

Memberikan sketsa dan spesifikasi teknis terhadap ide desain yang sudah ditetapkan.

c. Merancang

Memberikan desain wujud dan desain rinci terhadap ide desai Ide ini sudah melewati analisa, pemilihan dan penentuan ide desain.

d. Penyelesaian

Melakukan finishing terhadap rancangan desain, deng melakukan verifikasi terhadap konsumen/marketing dan menyiapka dokumen untuk disampaikan kepada lini produksi.

# **2.2.7 Perhitungan**

Berikut perhitungan mekanika teknik untuk mengetahui besar momen:

a. Menghitung gaya yang bekerja

 $F = m x g$ 

Dimana:

$$
F = gaya (N)
$$

$$
m =
$$
massa (Kg)

 $g =$ gaya gravitasi (m/s<sup>2</sup>)

b. Momen yang bekerja

$$
\Sigma M = 0
$$

Dimana:

 $\Sigma M$  = momen (N)

c. Perhitungan Sudut

$$
Cos A = \frac{b^2 + c^2 - a^2}{2bc}
$$

Dimana:

$$
Cos A = besar sudut (°)
$$

 $b<sup>2</sup>$  = panjang lengan b (mm)

$$
c^2
$$
 = panjang lengan c (mm)

 $a<sup>2</sup>$  = panjang lengan a (mm)

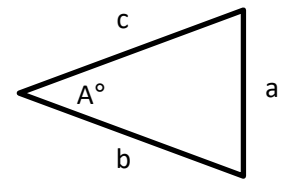